CTRソフトウエアの概要

2021年12月28日 HelperTex Office

```
1.概要
2.ODFPoleFigure
3.各種データ処理
    3.1 ODFPOleFigure2からTookit
    3.2 ODFPOleFigure1.5からTookit
4.PFtoODF3
5.初期ToolKit
6.ImageTools
7.popLATools
8.ODFAfterTools
9.PoleOrientation
10.DataBase
11.Fiber
12.StandardODF
13.Defocus
14.Cluster
15.Inverse
16.MeasureDatatoAsc
17.OrientationDisplay
18.TXT2Tools
19.VectorTools
```
20.TaskKill

1.概要

CTRソフトウエアは、材料の異方性評価に関するソフトウエアの集合です。

 $\overline{\phantom{a}}$ 

 各メーカのXRD,EBSDで測定したデータを扱い、逆極点処理、正極点処理を行い、各種ODF 入力データを作成する。又、ODF処理結果の極点、逆極点、ODFデータからEXportされた データから各種評価を行います。

 CTRソフトウエアの入力データはリガクASCIIデータを基本とし、他の測定データはASCII 変換を行って処理を行います。

 CTRソフトウエアはODFPoleFigureソフトウエアから各種ソフトウエアを起動できます。 デスクトップにODFPoleFigureのシュートカットを配置して使います。

 ASCIIデータのファイル名の先頭に指数を配置し、ホルダー名やファイル名にはスペースは 使わないようにしてください。

2,ODFPoleFigure

ASCIIデータ入力 バックグランド除去

 $\mathcal{L}$ 

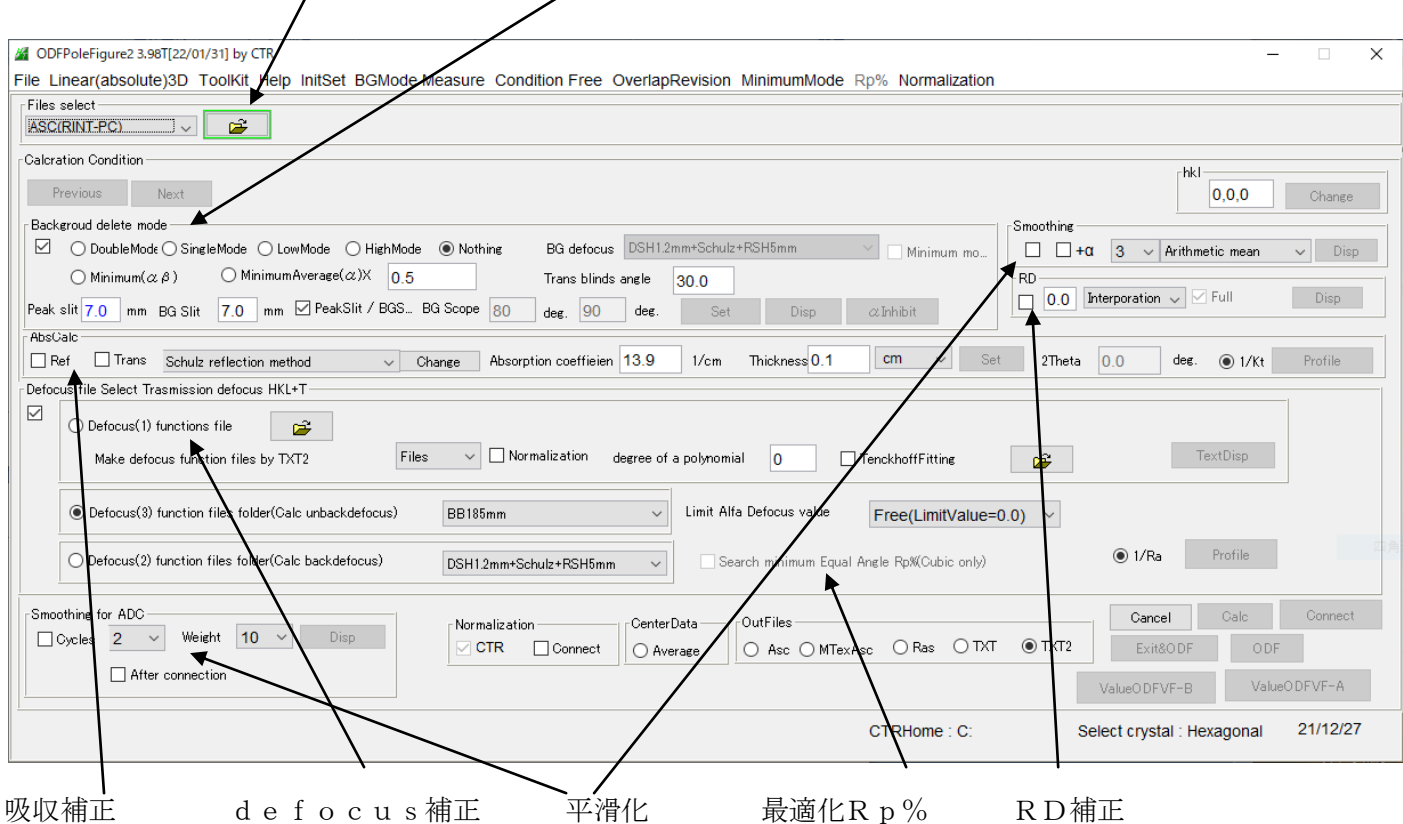

#### 3.各種データ処理

ODFPoleFigure2、ODFPoleFigure1.5のToolKItから 起動されます。

3.1 ODFPOleFigure2からTookit

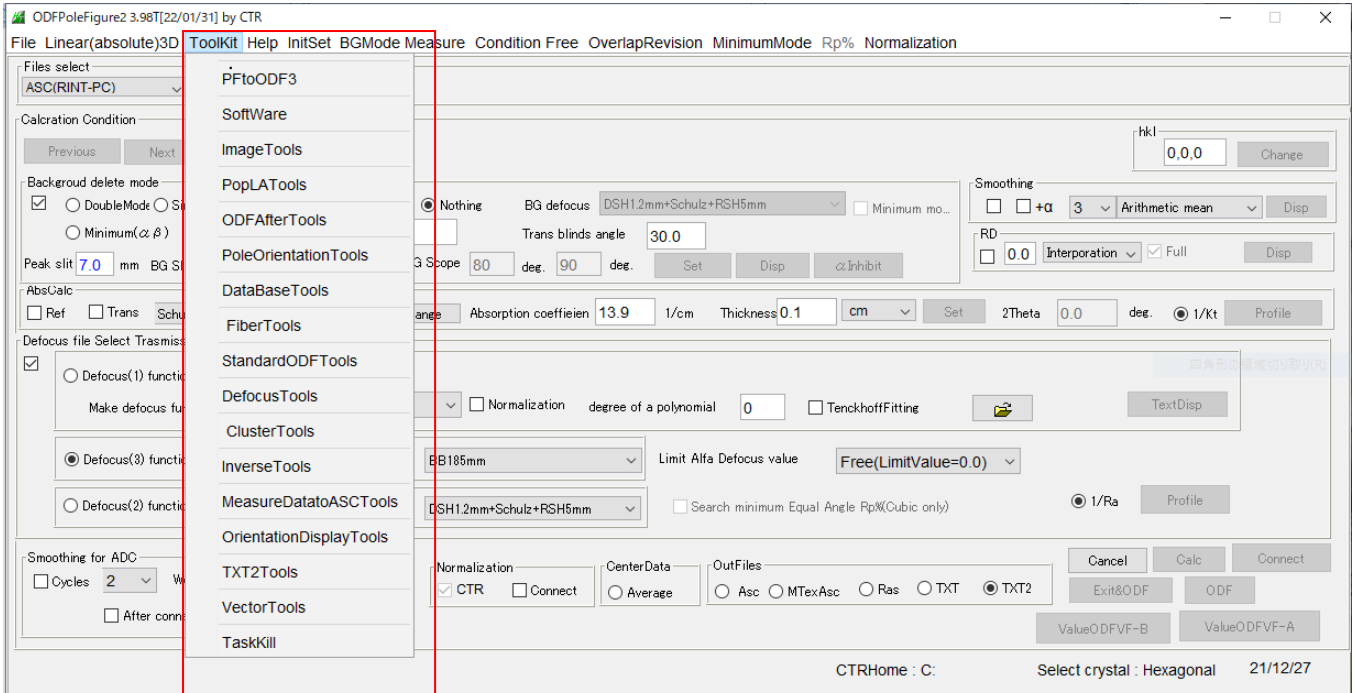

Defocus補正曲線が内蔵されている。

## 3.2 ODFPOleFigure1.5からToolkit

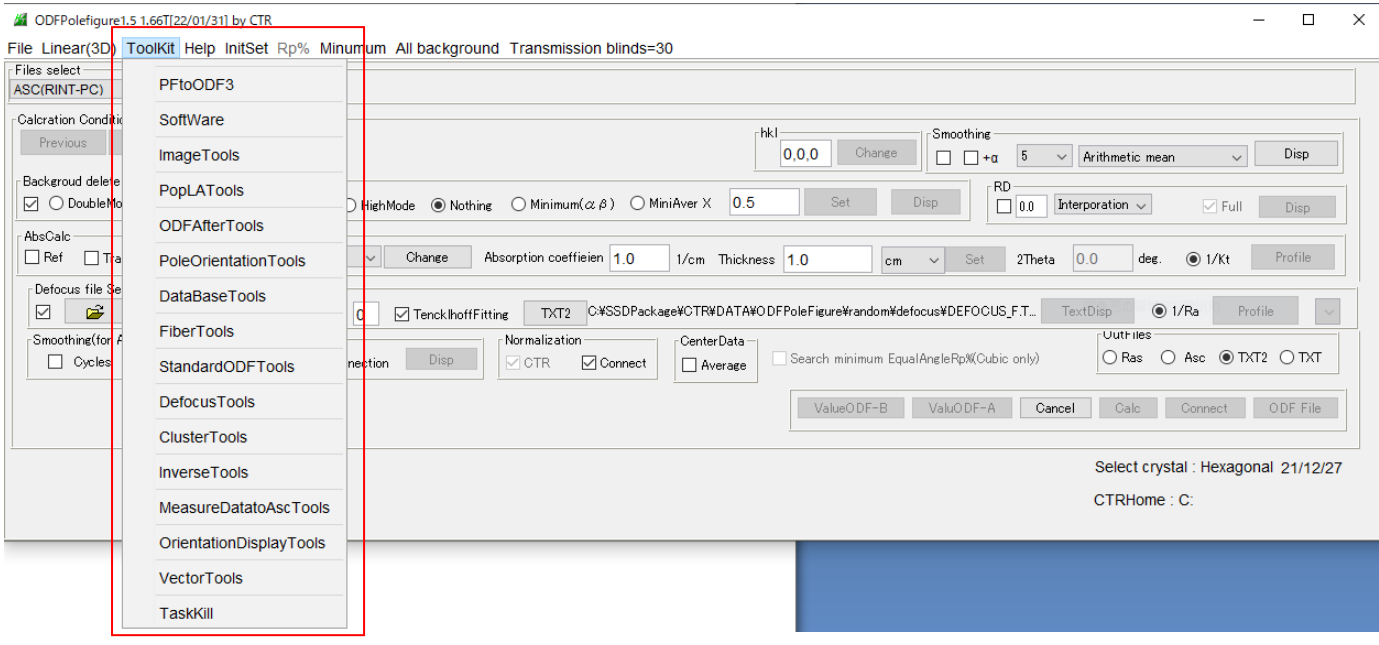

defocus補正曲線は内蔵されていない。最適化Rp%でも代用可能

## 3.3 TooKit

ToolKit Help InitSet BGMode Me

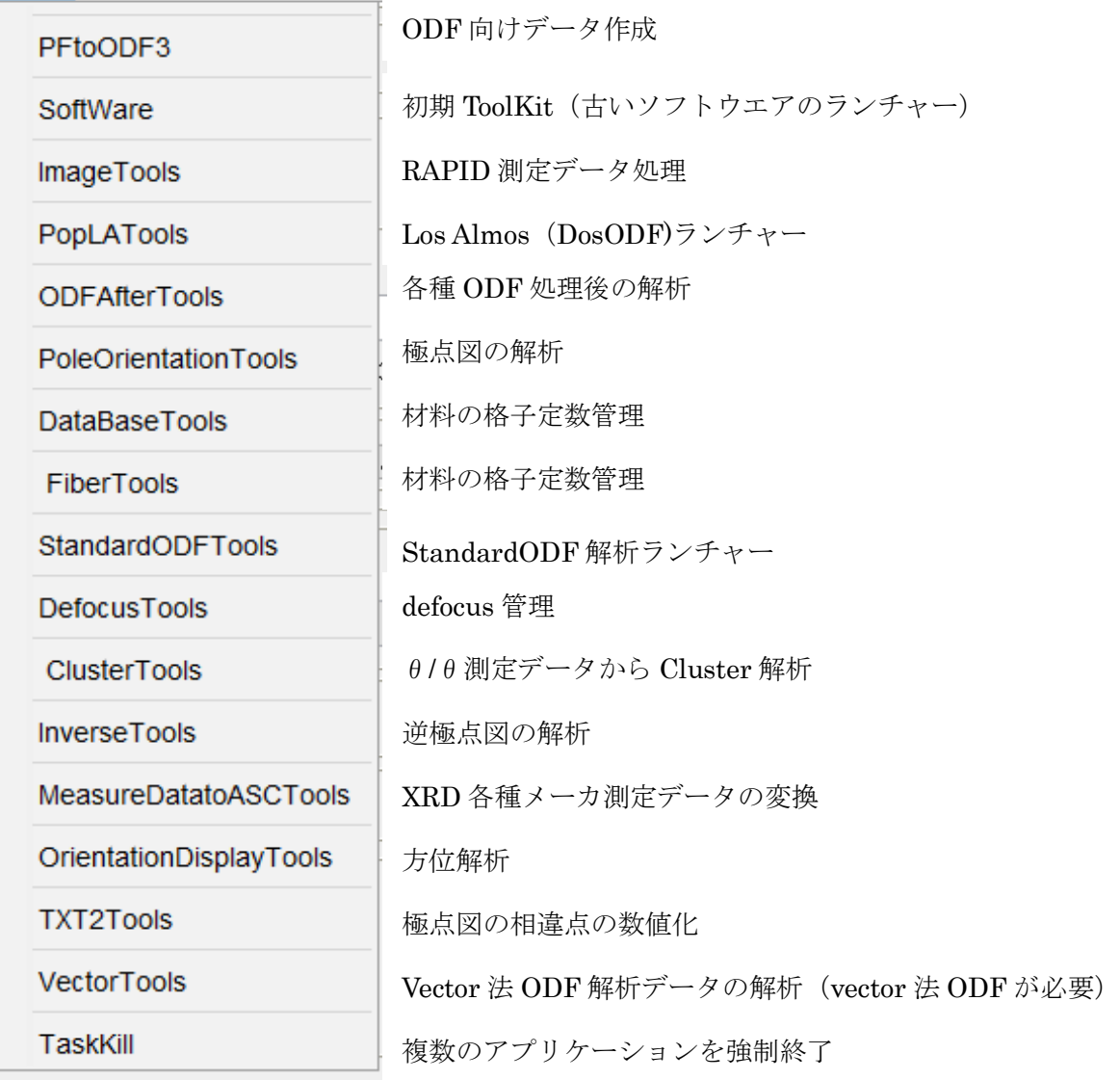

多数のソフトウエアをカテゴリでまとめています。

## 4.PFtoODF3

ODFPoleFigureで解析したファイル(TXT2)から各種ODF向けデータを作成する Option から作成する ODF を指定

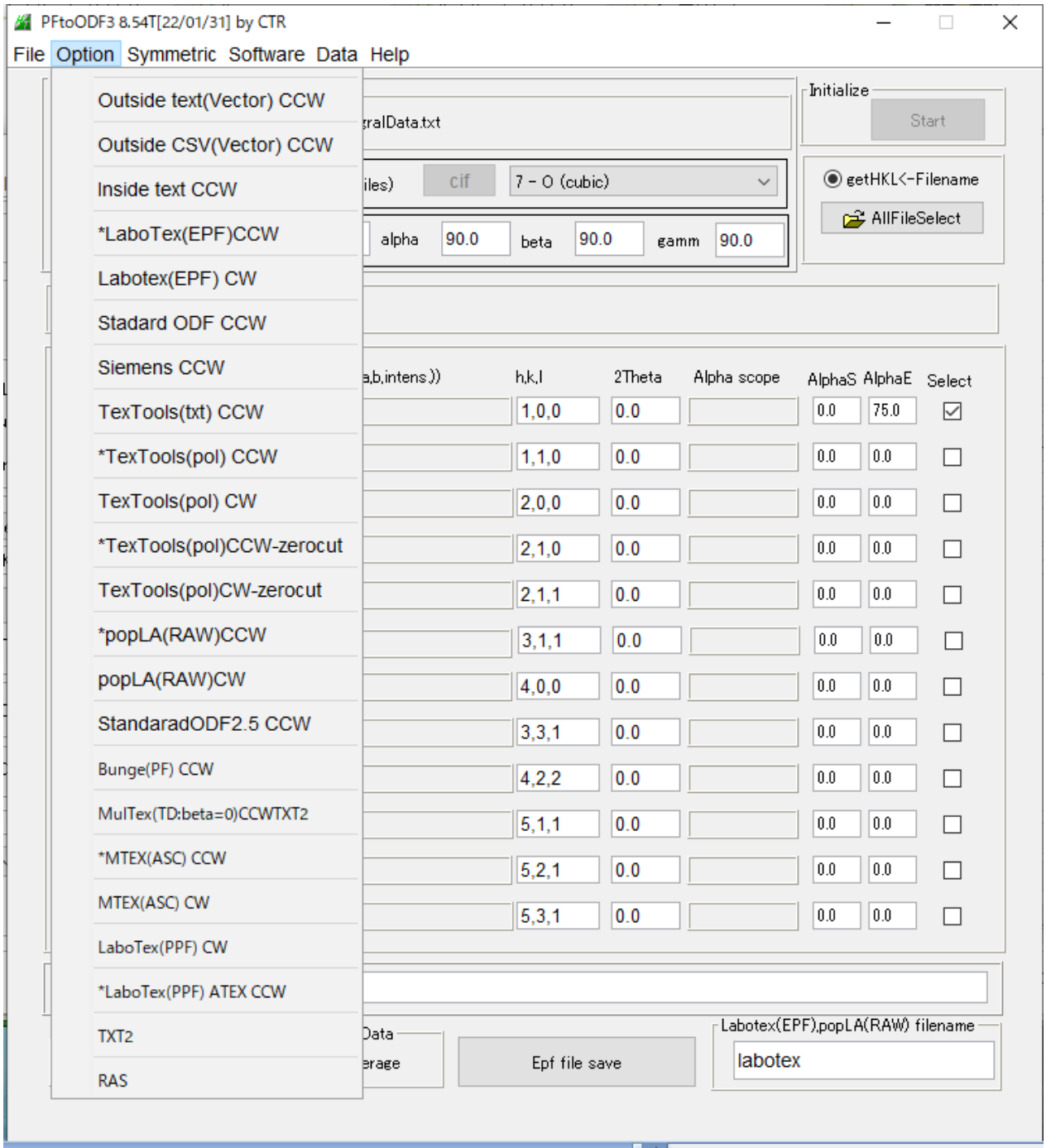

Vector 法、LaboTex、StandardODF、TexTools、popLA、MulTex,,MTEX を作成

# 5.初期ToolKit

以降TooKitと重複しているので画面のみ表示

1ページ

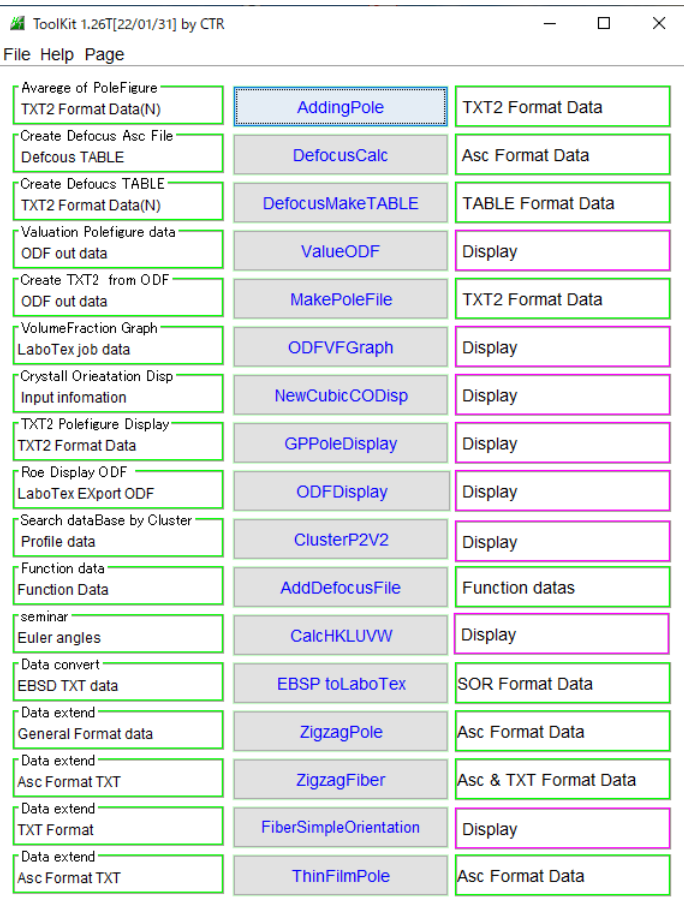

2ページ

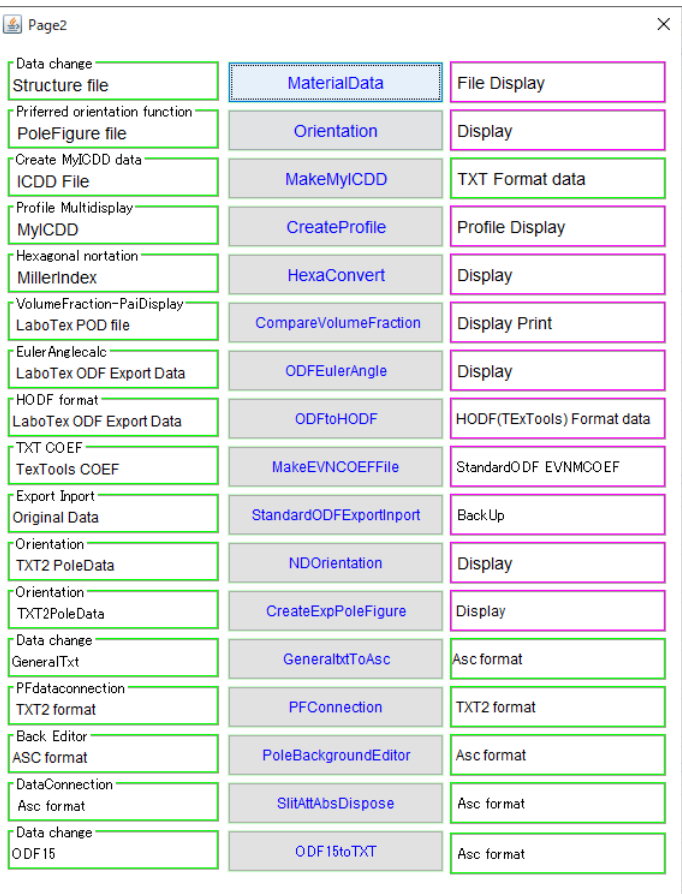

3ページ

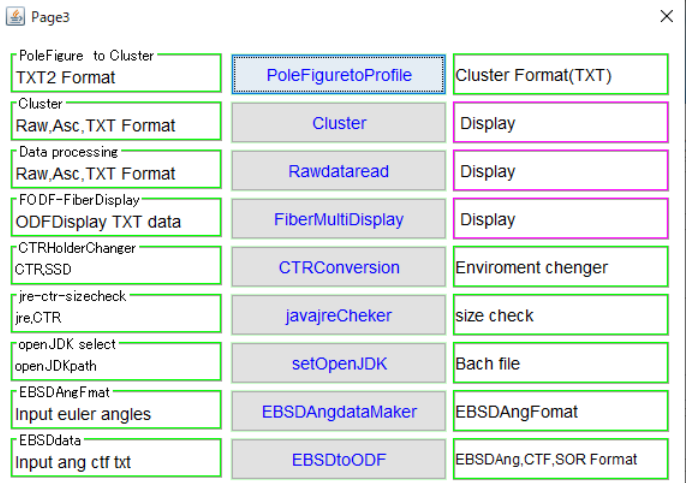

### 6.ImageTools

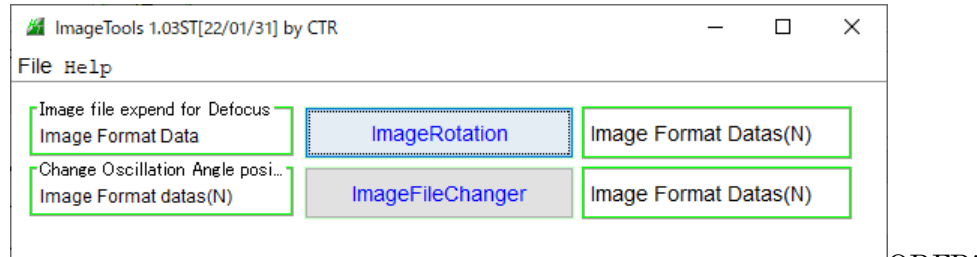

ODFDisplay

#### ImageRotation

1Imagedata から defocus 補正曲線作成

### ImageFileChanger

Imagedata 登録ミスの修正

## 7.popLATools

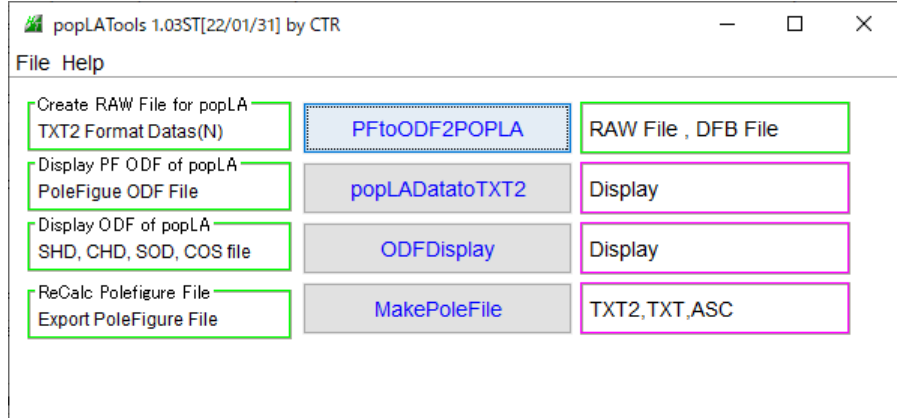

# PFtoODF2POLA

PFtoODF2 ソフトウエアの Ver.5.56 TXT2->RAW

## popLADatatoTXT2

popLA で解析した極点図、ODF 図の TXT2 化

## ODFDisplay

ODFDisplay2 ソフトウエアで ODF 図の表示

## MakePoleFile

極点図 RAW データを TXT2 に変換

## 8.ODFAfterTools

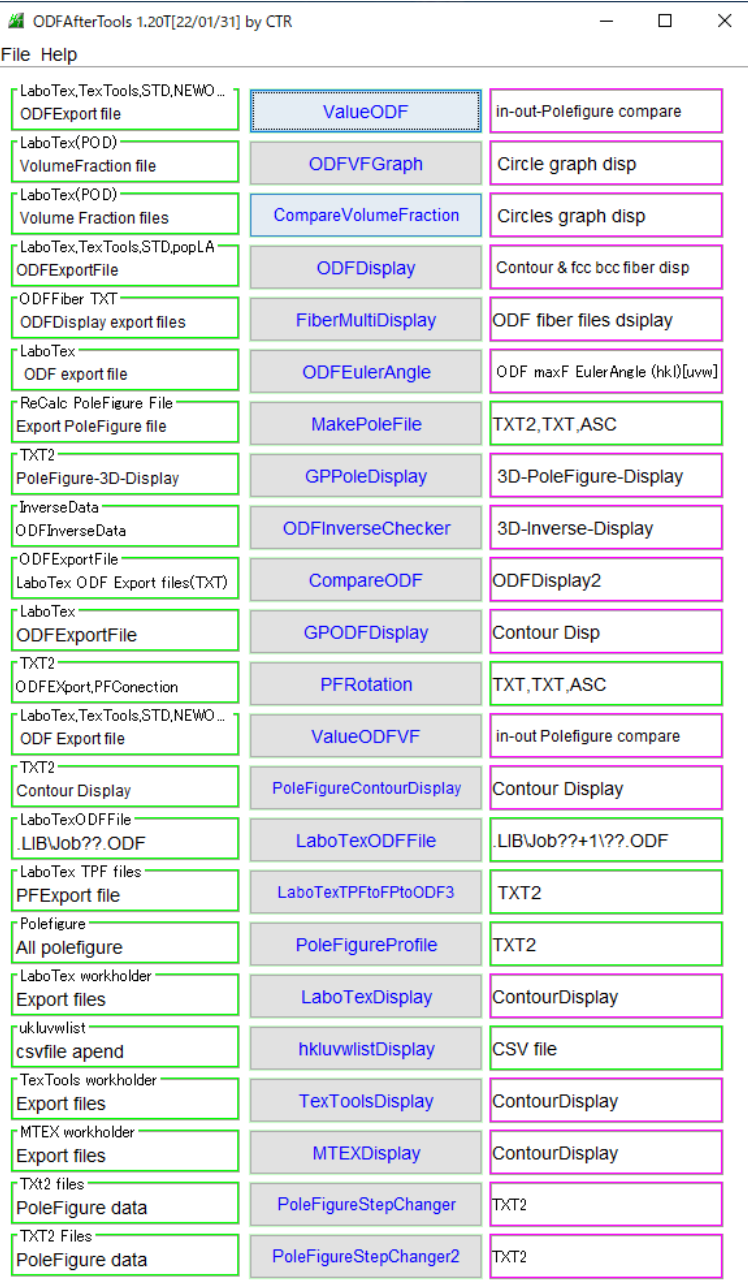

## ValueODF

各種 ODF 解析後の ODF 解析

## ODFVFGraph

LaboTex の VolumeFraction 結果の円グラフ表示

## CompareVolumeFarction

LaboTexnoVolumeFraction 最大6個の比較

## ODFDisplay

各種 ODF の描画

## FiberMultiDisplay

GPODFDisplay で解析した各種 Fiber 最大6個の比較

## ODFEulerAngle

Export された ODF ファイルから正確な euler 角度を計算

#### MakePoleFile

```
各種 ODF から Export されたファイルから TXT2 ファイルに変換
```
### GPPoleDisplay

TXT2、ASC 極点図の描画

#### ODFInverseChecker

ODF 解析からの逆極点図を LaboTex、TexTools で比較

#### CompareODF

2つの ODF 図比較、基本は LaboTex、GPODFDisplay を使えば他の ODF 図も変換可能

## GPODFDisplay

各種 ODF 図の解析

## PFRotation

極点図の機械座標系による回転

### ValueODFVF

ODF 解析前後の極点図比較、Rp%を計算する。VolumeFraction 前後も可能

#### PoleFigureContourDisplay

CTR ソフトウエアの極点図表示ソフトウエア

### LaboTexODFFile

LaboTex の ODF データの平滑化を行い、新たに JOB を作成

この場合、random 領域に悪影響

### LaboTexTPFtoFPtoODF3

LaboTex で解析途中の極点図の平滑化、

## PoleFigureProfile

2つの極点図の軸方向のプロファイル比較

### LaboTexDisplay

LaboTex で解析した極点図、逆極点図、ODF 図の総合評価

### hkluvwlistDisplay

GPODFDisplay で解析した方位分布の多重表示(最大8データ)

### TexToolsDisplay

TexTools で解析した極点図、逆極点図、ODF 図の総合評価

### MTEXDisplay

MTEX で解析した極点図、逆極点図、ODF 図の総合評価

### PoleFigureStepChanger

TXT2 極点図の測定間隔の変更、間隔を大きくする

### PoleFigureStepChanger

TXT2 極点図の測定間隔の変更、間隔は手入力

## 9.PoleOrientation

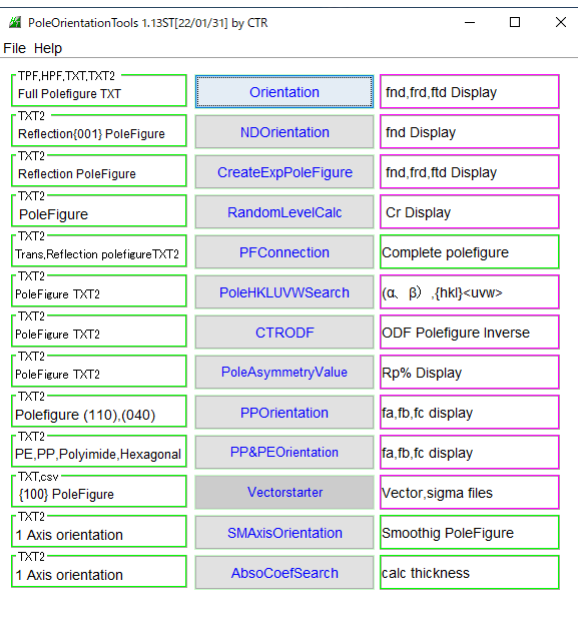

### Orientation

Cubic 以外の完全極点図から方位分布を計算

## NDOrientation

Cubic 以外の不完全極点図から方位分布計算

## CreateExpPoleFigure

ND 方向に分布している不完全極点図の外挿

## RandomLevelCalc

極点図から配向指標計算

## PFConnection

透過反射極点図の接続

## PoleHKLUVWSearch

複数の極点図から方位(hkl)[uvw]の決定

## **CTRODF**

練習用 ODF 解析

## PoleAsynmmetryValue

極点図の非対称評価

## PPOrientation

ポリプロピレンの配向評価

## PP&PEOrientation

ポリエチレン追加

#### Vectorstarter

ODF 解析の Ovector 法のランチャー

## SMAxisOrientation

1軸配向の平滑化

# AbsCoefSearch

1軸配向の吸収補正を求める

### 10.DataBase

### CTRソフトウエア内で使用する材料データベースの管理

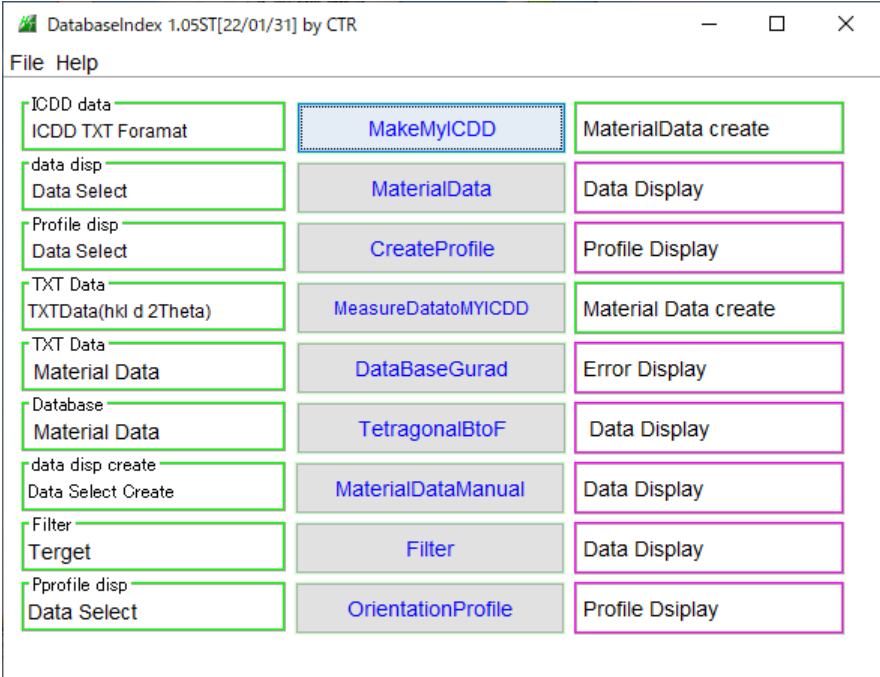

#### MakeMyICDD

テキストデータから DataBase に登録

#### MaterialData

各種ソフトウエアから参照するデータベース選択ソフトウエア

#### MeasureDatatoMyICDD

測定データからピーク位置を決めた TXT データからデータベースに登録

## DataBaseGurad

DataBase に悪影響を及ぼすデータの検索

#### TetragonalBtoF

Tetragonal の軸入れ替え

#### MaterialDataManual

ベータベースを手入力で作成する

## Filter

使用する管球に対するβ線が 1/100 になる filer の厚さを計算

## OrientationProfile

配向のある材料のθ/θプロファイルを表示

#### 11.Fiber

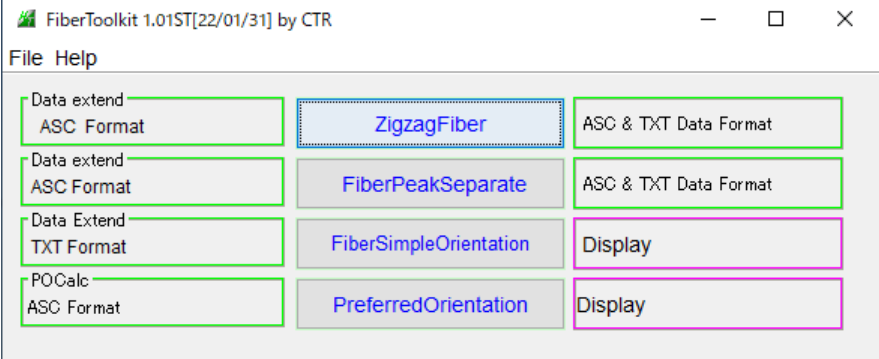

#### ZigzagFiber

2PD のビームストッパの影を減少させる

#### FiberPeakSeparate

極点図の近接する他方位の密度を分離する

## FiberSimpleOrientation

複数の Fiber データから方位分布を計算

### PreferredOrientation

高分子材料の配向度計算、半価幅法

## 12.StandardODF

## StandardODF で解析した各種データの変換

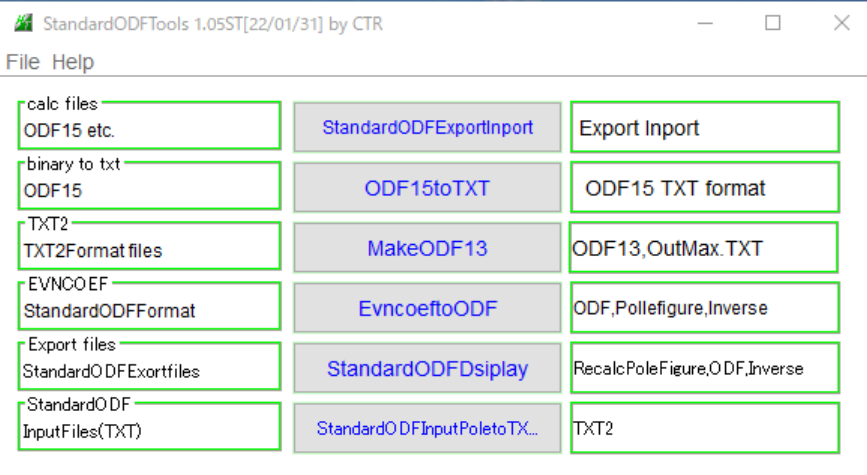

## StandardODFEXportInport

StandardODF は解析結果を C;:¥ODF に上書きしている。解析結果の退避を行う

### DF15toTXT

バイナリーの ODF 解析結果ファイルをテキストデータに変換

#### MakeODF13

バイナリーの再計算極点図ファイルをテキsツオデータに変換

### EvncoeftoODF

展開係数から ODF を作成

#### StandardODFDisplay

ODF 解析結果の解析

## StandardODFInputPoletoTXT2

StandardODFInput ファイルから、極点図 TXT2 作成

## 13.Defocus

極点図のdefocus補正のデータ作成

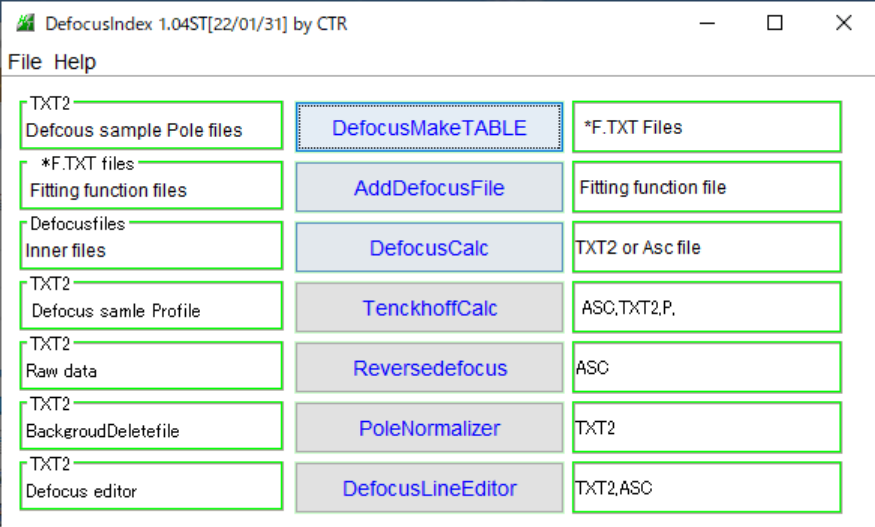

### DefocusMakeTABLE

random 試料を測定し、バックグランド削除を行った TXT2 から defocus ファイルを作成

#### AddDefocusFile

複数の deocus ファイルを1つのファイルに纏める

#### DefocusCalc

予め測定されているデータから受光スリットと測定2θ角度から defocus ファイルを作成

## TenckhoffCalc

測定された random データから理論値に fitting しら defocus ファイルを作成

#### PoleNormalizer

複数の random 試料の相対強度の管理を行う。

### DefocusLineEditer

defocus 曲線の凸凹を手入力で修正

## 14.Cluster

```
複数のθ/θ連続測定データの相関をデンドログラフで評価
```
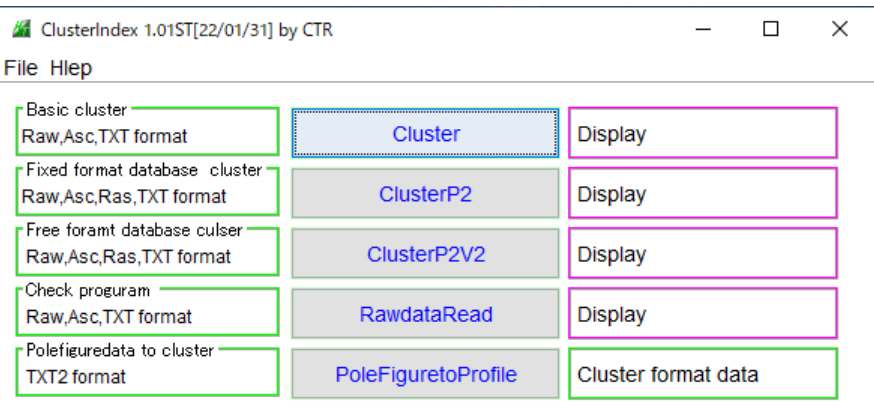

#### Cluster

初期バージョン

ClustartP2

変更バージョン

### ClusterP2V2

最新バージョン

# RawdataRead

プロファイルのデータ処理

#### PoleFiguretoProfile

極点図 TXT2 をプロファイルに変換し Cluster 入力データ作成

#### 15.Inverse

逆極点図解析ツール

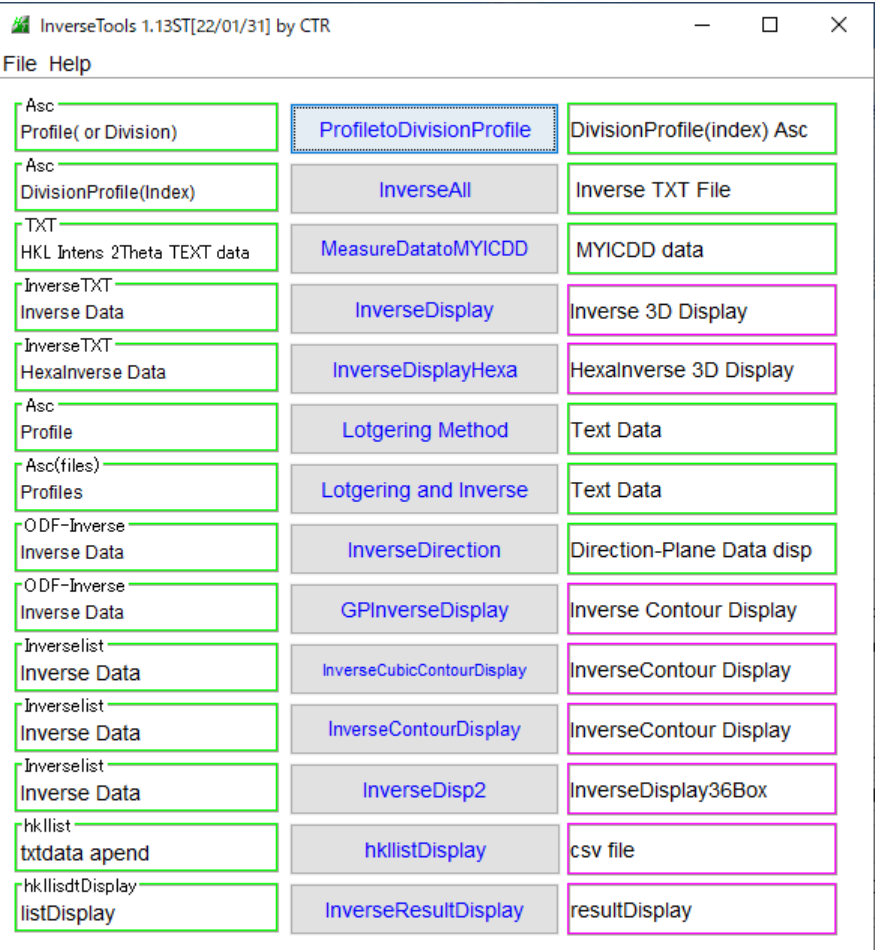

## ProfiletoDivisonProfile

θ/θ連続プロファイルから分割プロファイル作成

InverseAll

分割プロファイルから逆極点の計算

#### MeasureDatatoMYICDD

測定データから DataBase 登録

#### InverseDisplay

Cubic3D 逆極点図描画

## InverseDisplayHexa

HCP3D 逆極点図描画

## LotgeringMethod

InverseAll から Lotgering 計算

### LotgreingandInverse

逆極点と Lotgering の統合

### InverseDirection

Plane<->Direction 変換

GPInverseDisplay

各種 ODF 解析後の逆極点図解析

InverseCubicContourDisplay

Cubic の逆極点解析

InverseCounterDisplay

逆極点図解析

## InverseDisp2

Cubic 逆極点36Box解析

## HkllistDisplay

複数の36Boxの多重記録比較

#### InverseResultDisplay

θ/θプロファイルから作成した逆極点データの多重記録比較

16.MeasureDatatoAsc

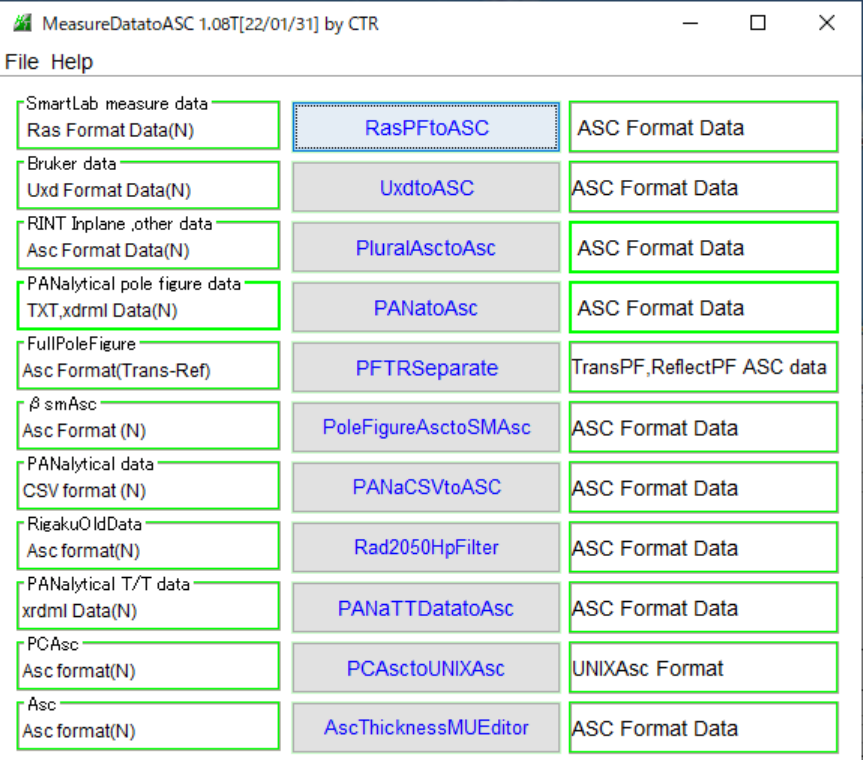

#### RasPFtoAsc

リガク SmartLab ファイルから Asc ファイル変換

UxdtoASC

Bruker ファイルから Asc ファイル変換

# PluralAsctoAsc

バックグランドを含まない極点図にバックグランド測定 Asc ファイルの結合

## PANatoAsc

PANalytical 社 XRDML ファイルを Asc に変換

## PFTRSeparate

透過反射極点図が結合されているデータから透過データと反射データを分離する

## PoleFigureAsctoSMAsc

Random データなどのβ方向を均一な極点図作成

### PANaCSVtoAsc

PANalytical 社 SCV データを Asc に変換

#### Rad2050HpFiler

リガク RADHP データを Asc に変換

## PANaTTDDataAsc

PANalytical 社 θ / θ データを Asc に変換

#### AscThicknessMUEdier

測定データに吸収係数追加

### 17.OrientationDisplay

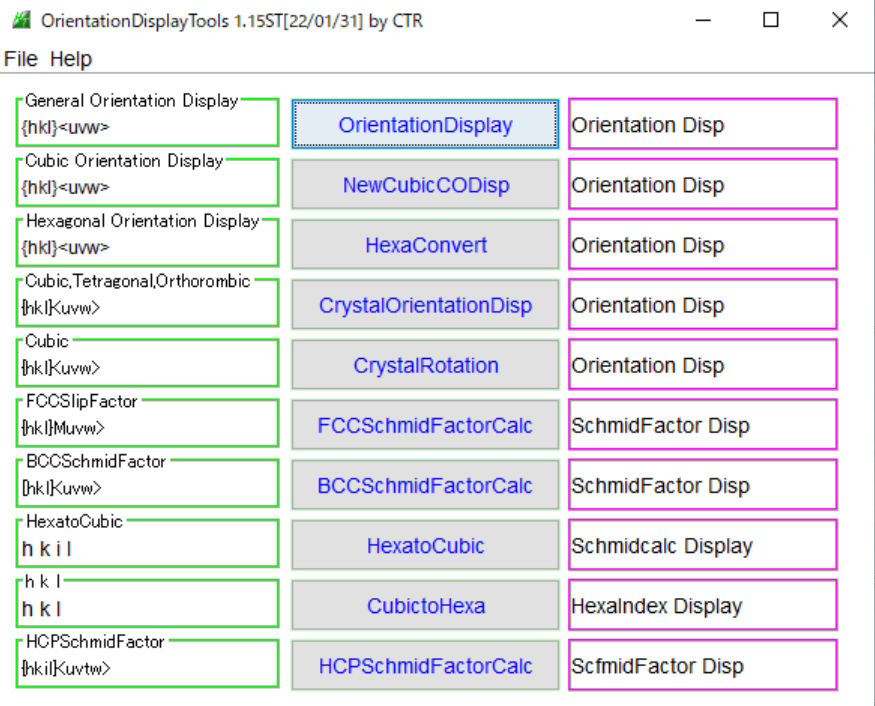

### OrientationDisplay

{hkl}<ucw>から結晶方位図表示

## NewCubicCODisp

Cubic の結晶方位図表示

## HexaConvert

Hexagonal3指数<->4指数、A-Type<->B-Type 変換

### CrsytalOrientationDisplay

旧 CubicDisp

#### CrystalRotation

機械軸、結晶軸、回転で回転後の方位を計算

## FCCSchmidFactorCalc

FCC の Schmid 因子計算

BCCSchmidFactorCalc

BCC の Schmid 因子計算

## HexatoCubic

Hexagonal の{hklil}や<uvtw>を Cubic に変換

## CubictoHexa

HexatoCubic に逆変換

# HCPSChmidFactorCalc

HCP の Schmid 因子計算

18.TXT2Tools

## PoleFigureDifference

隣の極点図が畳み込まれた極点図から隣の極点図を削除する

## 19.VectorTools

C:¥に特定 holder がある場合に画面が表示される。

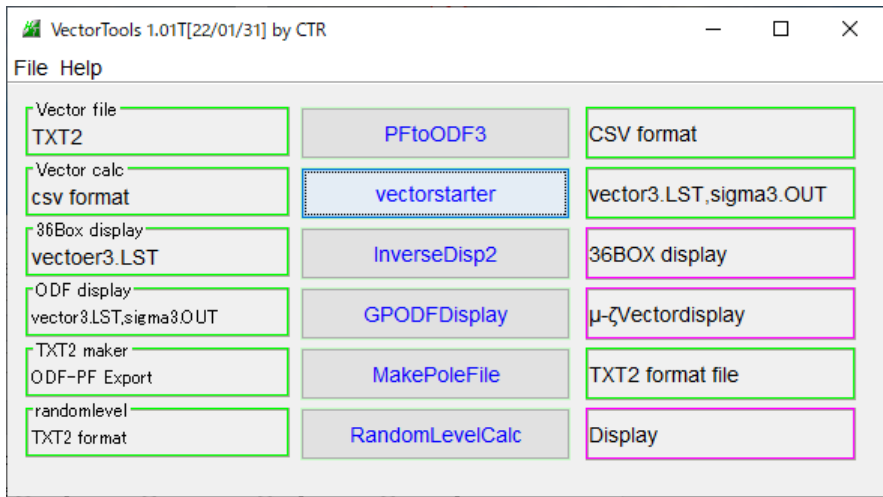

Vector 法特有なソフトウエアは、VectorStarter で特定ホルダにある vector.exe を起動する。

20.TaskKill

画面に多くの java プログラムが起動された際、一括終了を行う。